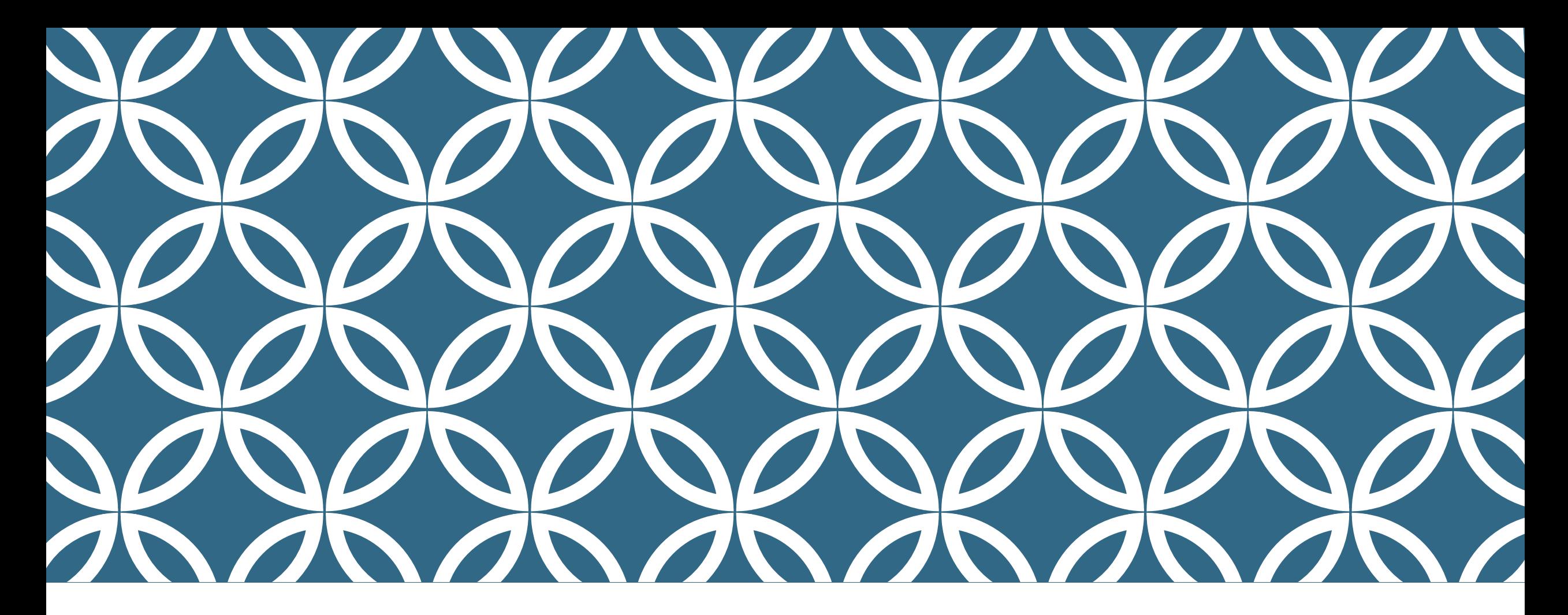

## CROSS-PLATFORM AUTOMATED SPECTRAL DATA REDUCTION APPLICATION OPTICON H2020 PROJECT (WP13-NA4)

Marco Lam 19 December 2019

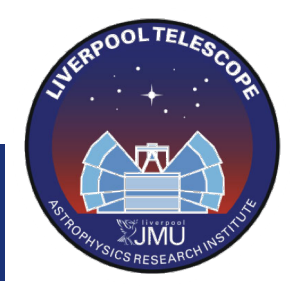

**RES** 

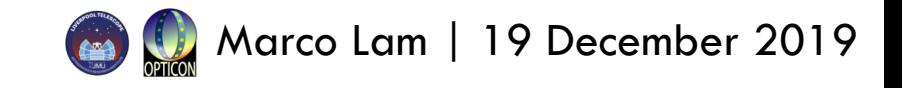

# GOAL

\*Provide a publicly available spectral data reduction software

- \*Allow facilities with limited budget an staff-power to build their data reduction pipelines with ease
- **\*** Facilitate rapid scientific outcomes
- vProvide a customisable interactive graphical user interface

\*Cross-platform

**EXAUTOMATED SpectroPhotometric Image REDuction pipeline (ASPIRED)** 

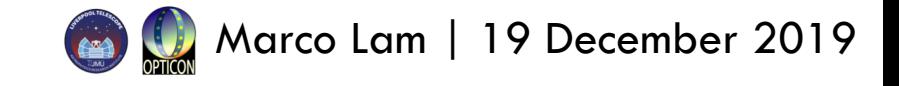

## GOAL

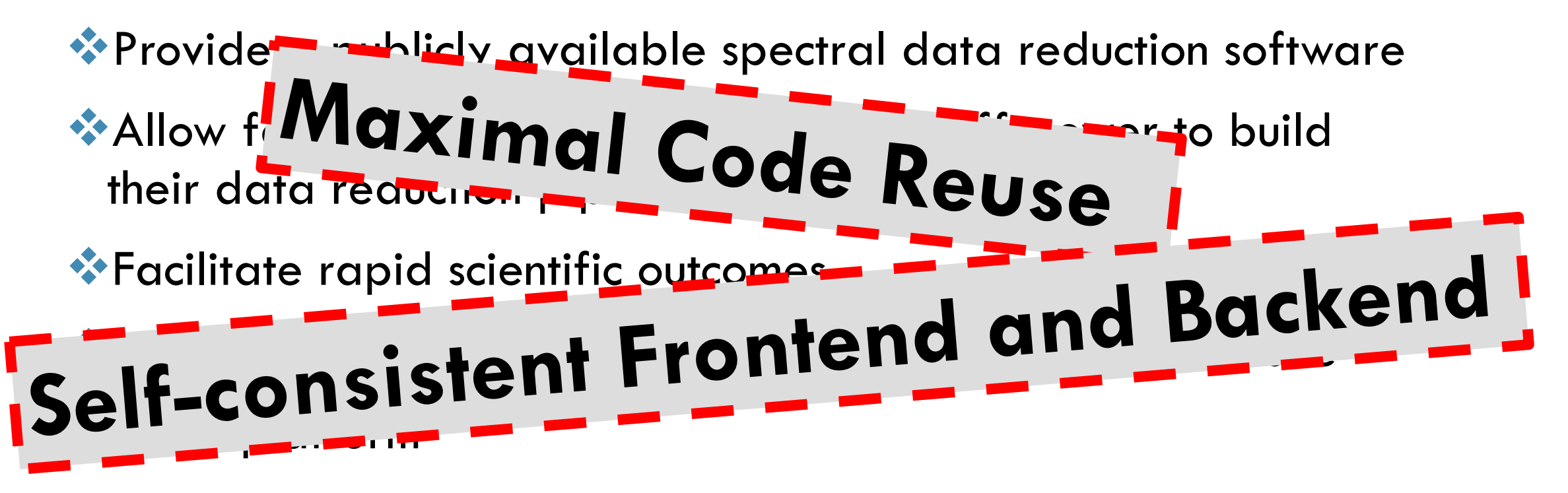

**EXAUTOMATED SpectroPhotometric Image REDuction pipeline (ASPIRED)** 

# DEV-PROTOTYPE

Web-based and Stand-alone Both with a Python backend

#### **JavaScript**

- $\triangleleft$  Electron.js (Chromium + Node.js)
- ❖Electron-forge (packaging app)
- **W**Npm (JS package manager)

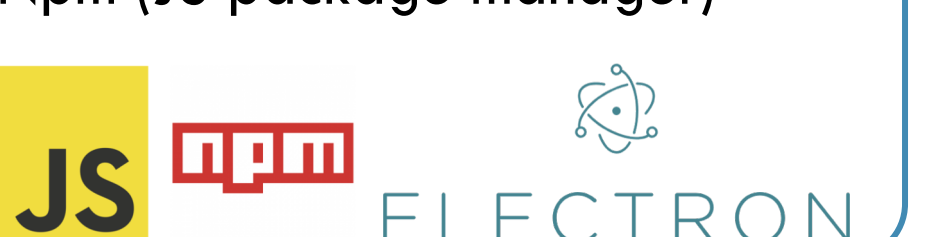

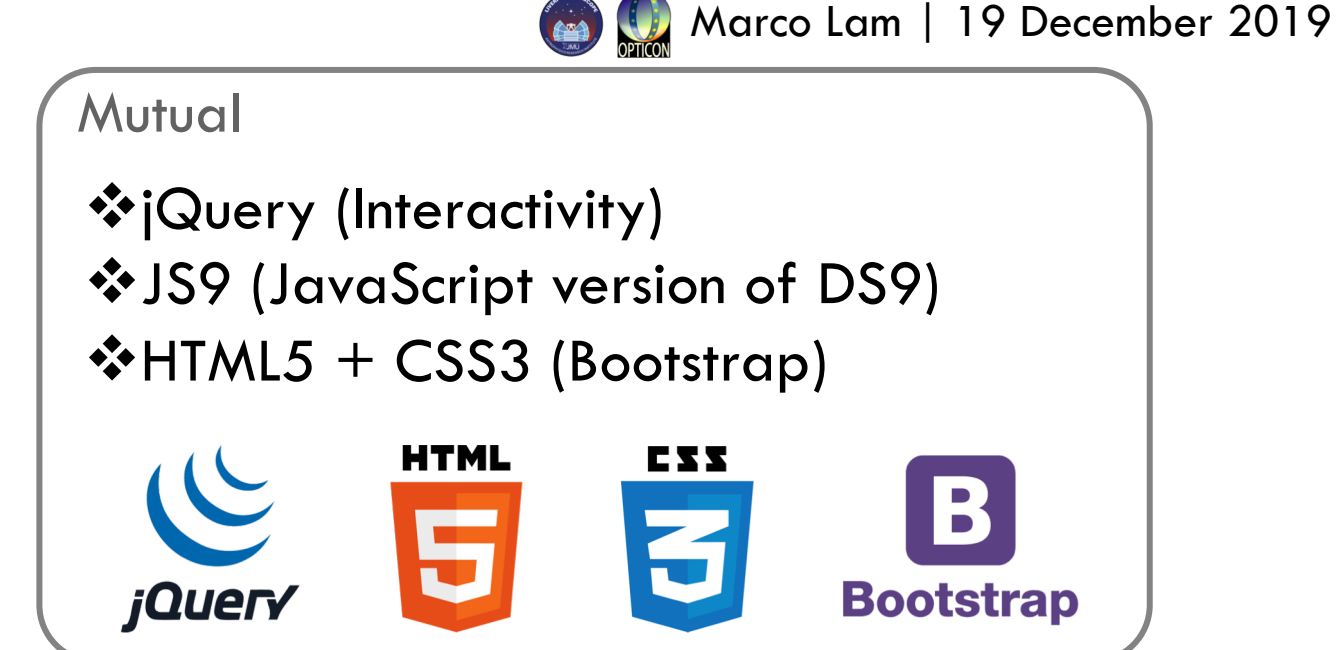

#### Python

- \*Django (server) + Pywebview (browser)
- vPy2app (packaging app)
- vpip3 (python package manager)

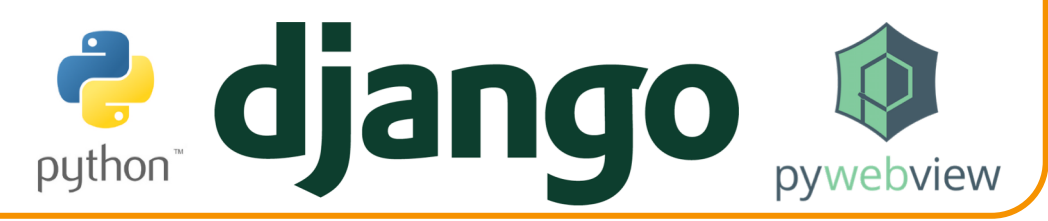

## FINAL DEVELOPMENT STACK

 $\triangleleft$  Electron.js (Chromium + Node.js)

◆Electron-forge (packaging app)

- **W**Npm (JS package manager)
- **<sup>◆</sup>jQuery (Interactivity)**
- **VJS9 (JavaScript version of DS9)**
- $\cdot$ HTML5 + CSS3 (Bootstrap)
- ◆GitHub (Version Control)
- **\* Travis CI (Continuous Integration)**
- v**Python 3 (Object-Oriented, backend)**

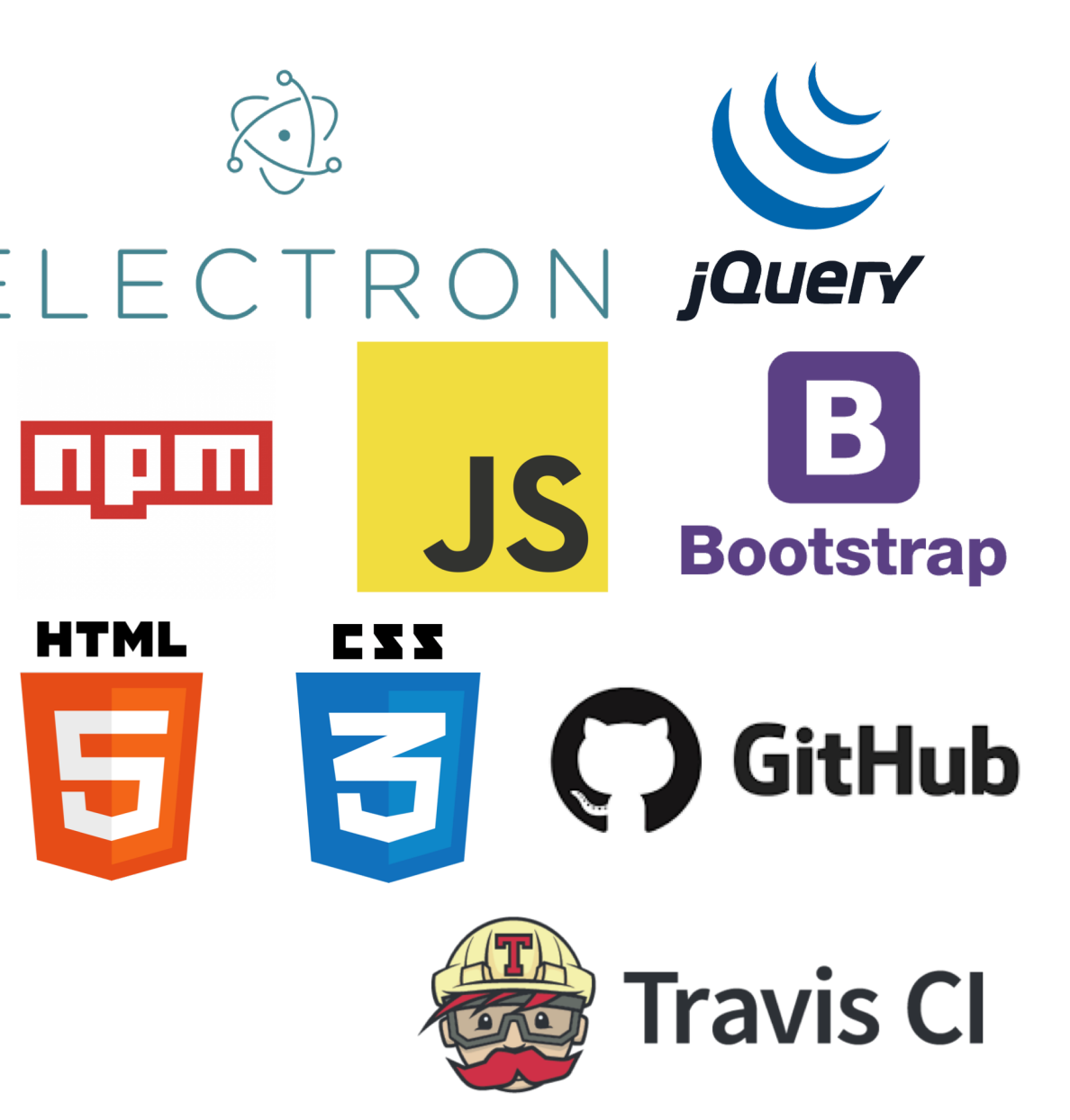

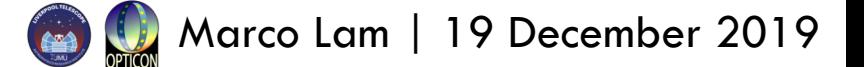

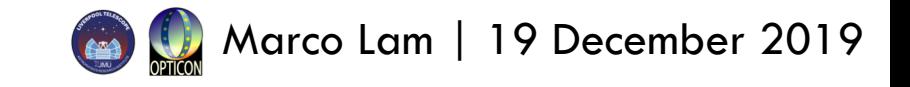

## IMMEDIATE TARGETS

\*A new pipeline for LT/SPRAT & LT/FRODOSpec

\*A new pipeline for the SPRAT-2 (expected first light April 2020) South African Astronomical Observatory

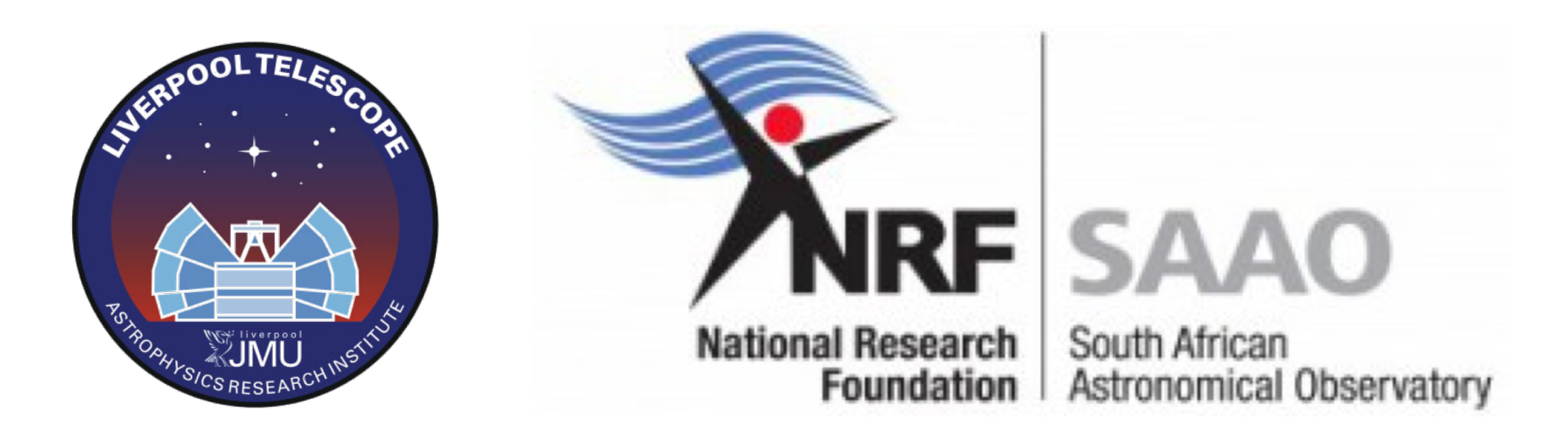

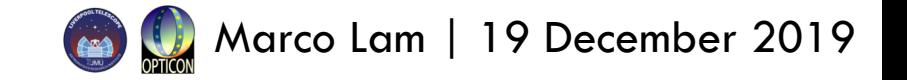

## DEMO

vipynb example of data reduction for LT/SPRAT (M2 Dwarf, R~300, Xe arc)

vipynb example of data reduction for WHT/ISIS (Featureless WD, R300R, CuAr+CuNe arc)

#### \*\* Current view of the GUI

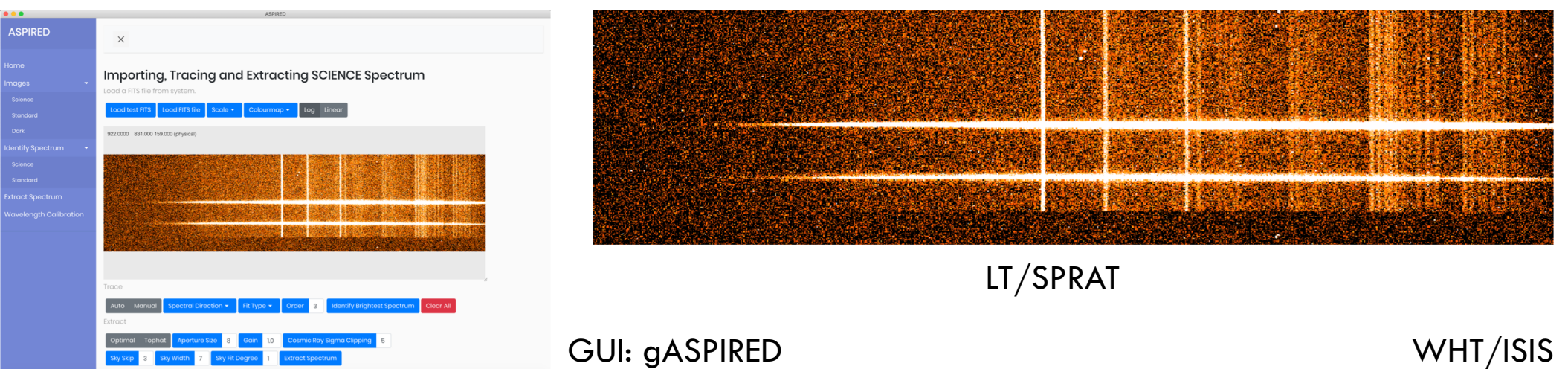

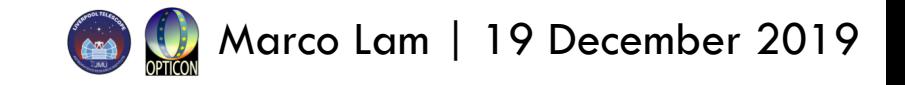

## TIMELINE AND FUTURE WORK

### *<u>* ∗Planned</u>

\*Provide documentation via readthedocs.io

**Example 13 Seta version by the end of January 2020** 

vDeployed pipelines by March 2020

## **V**Future Work

**Examply with Astropy spectral object** 

**EXACOMPLETE THE FRONT-END development** 

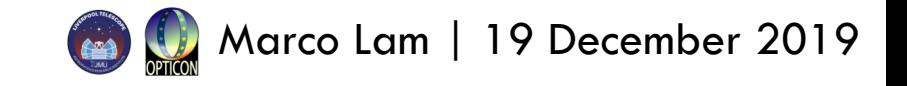

## TIMELINE AND FUTURE WORK

### *<u>* ∗Planned</u>

\*Provide documentation via readthedocs.io

**Example 13 Seta version by the end of January 2020** 

vDeployed pipelines by March 2020

## **V**Future Work

**Examply with Astropy spectral object** 

**EXACOMPLETE THE FRONT-END development** 

Future Maintenance?

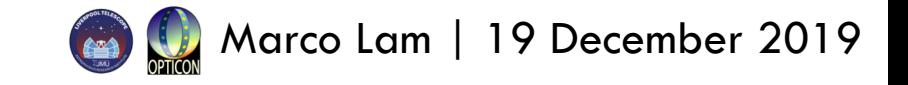

## TO FIND OUT MORE

**V** Data Reduction v<https://github.com/cylammarco/ASPIRED/> \*Arxiv: 1912.05885

vWavelength Calibration v<https://github.com/jveitchmichaelis/rascal/> \*Arxiv: 1912.05883

## BACKUP SLIDES

## EXAMPLE ELECTRON.JS APPLICATIONS

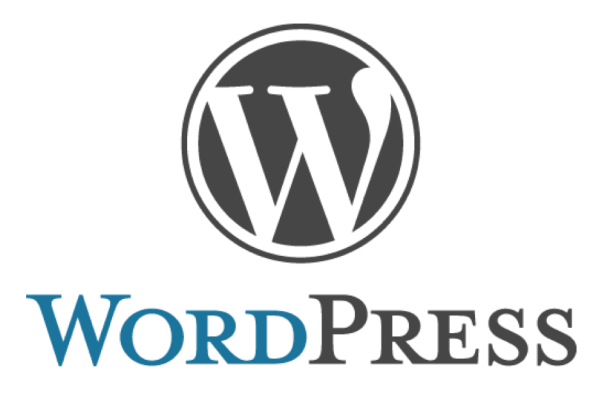

**GitHub** 

Skype

WordPress Desktop

Slack Desktop

GitHub Desktop

Basecamp 3

WhatsApp Desktop

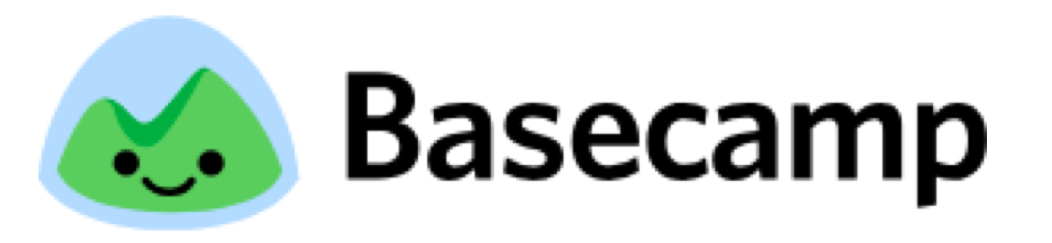

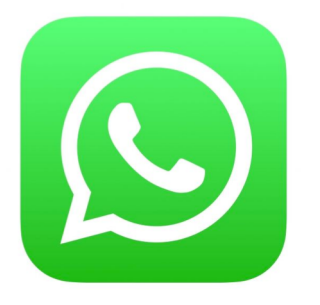

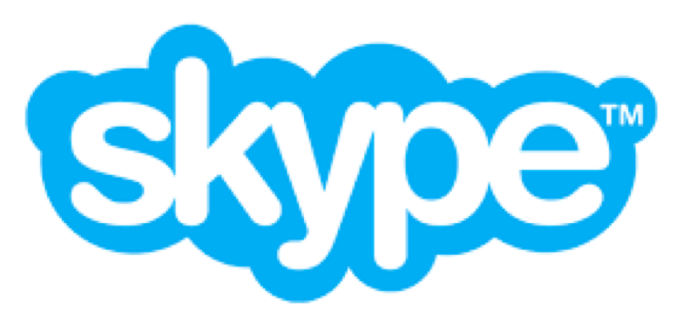

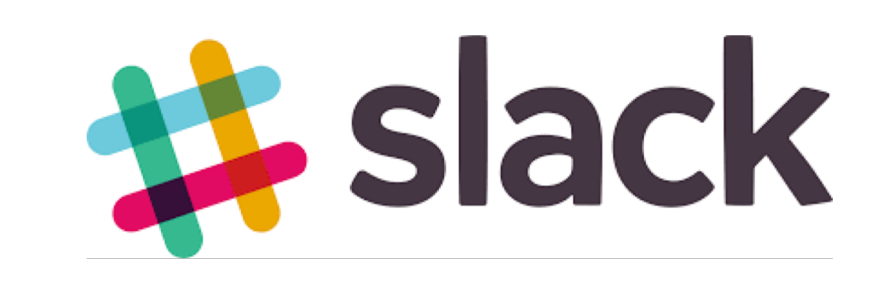

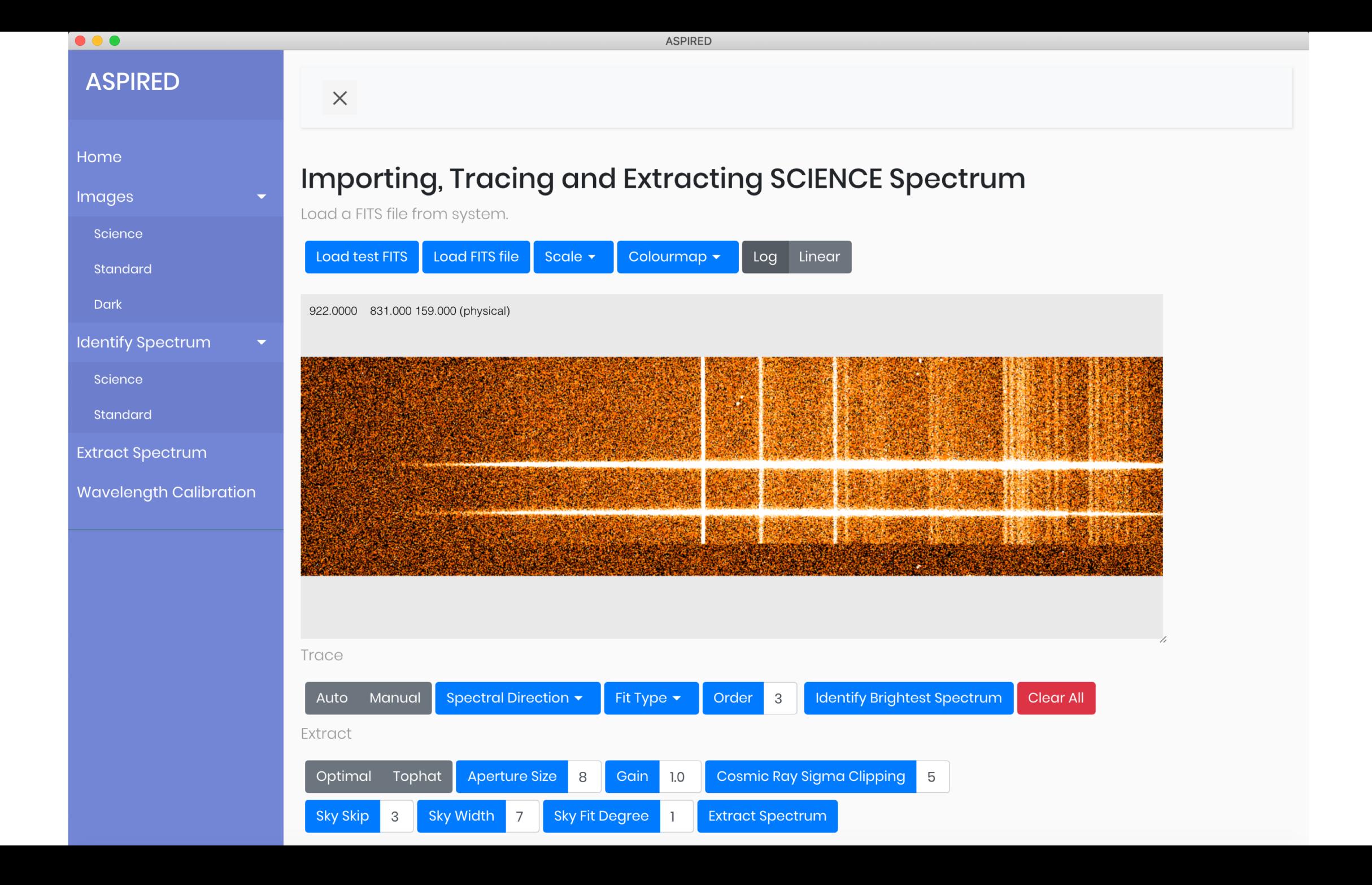

## package.json

**V**Used by npm

\*Semantic Versioning

\*Define the landing "page"

vDefine arguments for npm

vDefine dependencies, need URL if not managed by npm

{ "name": "ASPIRED", "productName": "ASPIRED", "version": "0.1.0", "description": "Automated SpectroPhotometric Image REDuction", "main": "src/index.js", "scripts": { "start": "electron-forge start", … … }, … … "dependencies": { 10<sup>th</sup> OPTICON Gaia Science Alert Workshop, Catania 1 10<sup>th</sup> Company (2019) Marco Lam | 19 December 2019

```
"@fortawesome/fontawesome-free": "^5.7.2",
 "bootstrap": "^4.3.0",
 "electron-compile": "^6.4.4",
 "electron-squirrel-startup": "^1.0.0",
 "fix-path": "^2.1.0",
 "jquery": "^3.3.1",
 "js9": "git+https://github.com/ericmandel/js9.git",
 "popper.js": "^1.14.7"
},
```
…

…

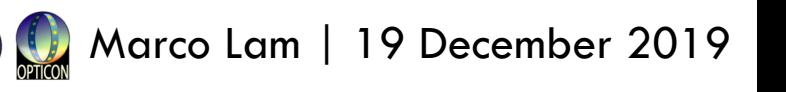

```
index.js
```

```
import { app, BrowserWindow } from 'electron';
const path = require('path')const url = require('url')const fixPath = require('fix-path');fixPath();
                         Specific to MacOS
```

```
let mainWindow;
const createWindow = () => {
 mainWindow = new BrowserWindow(\{[some parameters]
 });
```

```
mainWindow.loadURL(url.format({
  pathname: path.join(__dirname, 
'index.html'),
 protocol: 'file:',
 slashes: true
}))
                                Serving the html \left| \right| \left| \right| \left| \right|
```

```
mainWindow.once('ready-to-show', () => {mainWindow.show()
})
```

```
mainWindow.webContents.openDevTools();
```

```
mainWindow. on('closed', () => \{mainWindow = null;
 });
};
```

```
app.on('ready', createWindow);
```

```
app.on('window-all-closed', () \Rightarrow {
 app.quit();
});
```

```
app.on('activate', () \Rightarrow {
if (mainWindow === null) {
   createWindow();
  }
```
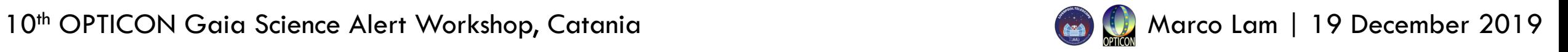

## .travis.yml

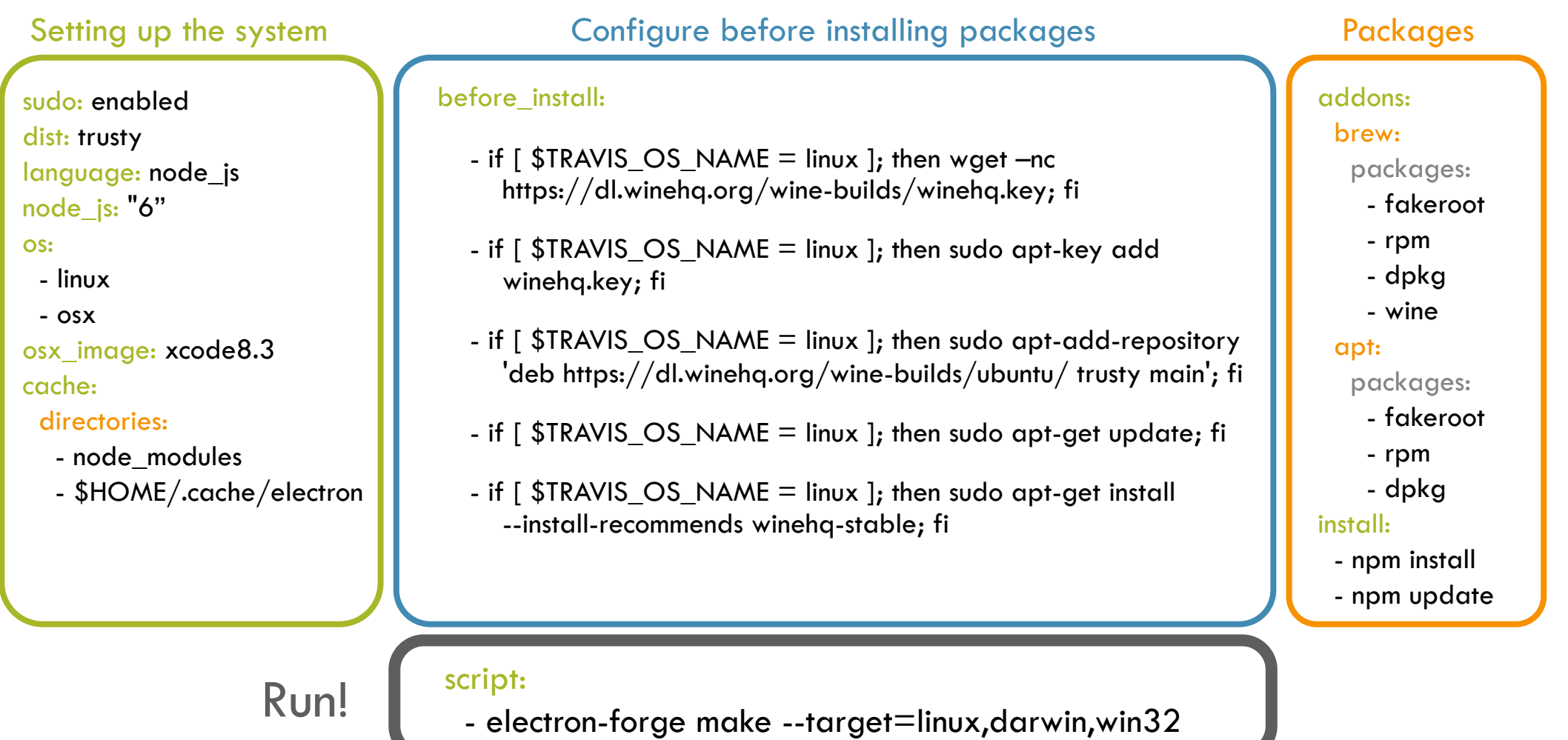